# Configurazione del callback PPP su ISDN con una stringa di callback fornita da AAA  $\overline{\phantom{a}}$

## Sommario

[Introduzione](#page-0-0) **[Prerequisiti](#page-0-1) [Requisiti](#page-0-2)** [Componenti usati](#page-0-3) **[Convenzioni](#page-1-0)** [Premesse](#page-1-1) **[Configurazione](#page-1-2)** [Esempio di rete](#page-1-3) [Configurazioni](#page-2-0) **[Verifica](#page-4-0)** [Risoluzione dei problemi](#page-5-0) [Comandi per la risoluzione dei problemi \(opzionali\)](#page-5-1) [Output di esempio del comando debug](#page-5-2) [Informazioni correlate](#page-9-0)

### <span id="page-0-0"></span>**Introduzione**

In questo documento viene fornita una configurazione di esempio per il callback PPP tra due router Cisco.

## <span id="page-0-1"></span>**Prerequisiti**

#### <span id="page-0-2"></span>**Requisiti**

Nessun requisito specifico previsto per questo documento.

#### <span id="page-0-3"></span>Componenti usati

Le informazioni fornite in questo documento si basano sulle seguenti versioni software e hardware:

• Software Cisco IOS® versione 12.0(3)T o successive.

Nota: per configurare la richiamata PPP con l'aiuto di una stringa di richiamata assegnata a un server AAA, è necessario usare il comando dialer aaa, disponibile nel software Cisco IOS versione 12.0(3)T o successive. Tuttavia, nelle versioni 12.1(4)T, 12.2(1)T e successive di Cisco IOS, questo comando non è richiesto per il callback PPP con una stringa di callback assegnata a un server AAA.

Nota: il comando dialer aaa è supportato solo con DDR legacy (come mostrato nella figura 1).

Le informazioni discusse in questo documento fanno riferimento a dispositivi usati in uno specifico ambiente di emulazione. Su tutti i dispositivi menzionati nel documento la configurazione è stata ripristinata ai valori predefiniti. Se la rete è operativa, valutare attentamente eventuali conseguenze derivanti dall'uso dei comandi.

#### <span id="page-1-0"></span>**Convenzioni**

Per ulteriori informazioni sulle convenzioni usate, consultare il documento [Cisco sulle convenzioni](//www.cisco.com/en/US/tech/tk801/tk36/technologies_tech_note09186a0080121ac5.shtml) [nei suggerimenti tecnici](//www.cisco.com/en/US/tech/tk801/tk36/technologies_tech_note09186a0080121ac5.shtml).

### <span id="page-1-1"></span>**Premesse**

Il server TACACS+ (AAA) viene utilizzato per fornire la stringa di connessione di callback al server di callback. Tuttavia, è possibile utilizzare RADIUS anche per fornire la stringa di richiamata. Per configurare il callback PPP con autenticazione, autorizzazione e accounting locali (AAA), vedere [Configurazione del callback PPP su ISDN.](//www.cisco.com/en/US/tech/tk801/tk379/technologies_configuration_example09186a0080093c2f.shtml)

In questa configurazione di esempio, il callback utilizza il protocollo PPP e le funzionalità specificate nella RFC 1570. Il callback PPP sul circuito ISDN viene completato nell'ordine seguente:

- 1. Il client di callback avvia e attiva una connessione ISDN al router del server di callback.
- 2. Il client di callback e il server di callback negoziano il protocollo LCP (Link Control Protocol) PPP. Nella negoziazione LCP, il callback viene richiesto, negoziato e concordato.
- Il client di callback e il server di callback eseguono l'autenticazione reciproca tramite il 3. protocollo PAP (Password Authentication Protocol) o il protocollo CHAP (Challenge Handshake Authentication Protocol) PPP. È tuttavia possibile configurare il client di richiamata in modo che non esegua l'autenticazione del server di richiamata tramite il comando **[ppp authentication chap callin](//www.cisco.com/en/US/tech/tk713/tk507/technologies_configuration_example09186a0080094333.shtml)**.
- 4. Il server di richiamata ottiene gli attributi di richiamata necessari, ad esempio la stringa di richiamata (il numero di telefono del client) dal server AAA.
- 5. Entrambi i router interrompono la connessione ISDN.
- 6. Il server di richiamata avvia la richiamata al client. Quando la chiamata si connette, i router si autenticano a vicenda e il collegamento viene stabilito.

## <span id="page-1-2"></span>**Configurazione**

In questa sezione vengono presentate le informazioni necessarie per configurare le funzionalità descritte più avanti nel documento.

Nota: per ulteriori informazioni sui comandi menzionati in questo documento, usare lo [strumento di](//tools.cisco.com/Support/CLILookup/cltSearchAction.do) [ricerca dei comandi](//tools.cisco.com/Support/CLILookup/cltSearchAction.do) (solo utenti [registrati](//tools.cisco.com/RPF/register/register.do)).

#### <span id="page-1-3"></span>Esempio di rete

Nel documento viene usata questa impostazione di rete:

#### Figura 1 - Esempio di rete

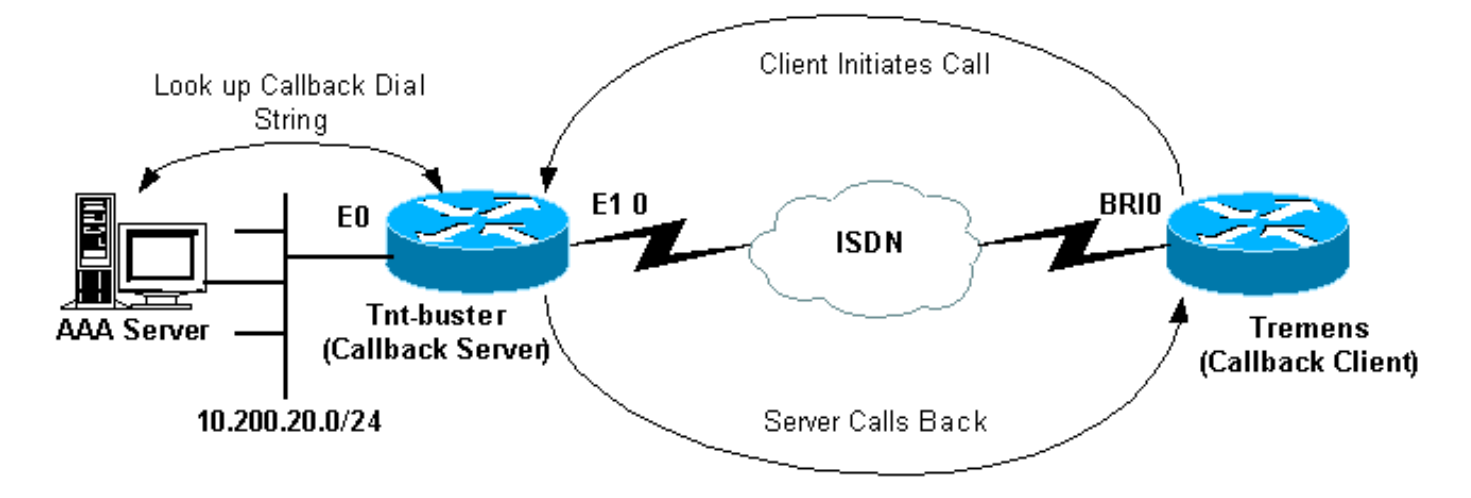

#### <span id="page-2-0"></span>**Configurazioni**

Nel documento vengono usate queste configurazioni:

- Configurazione Freeware TACACS+
- Configurazione RADIUS
- Configurazione RADIUS alternativa
- Configurazione Tnt-buster (server di richiamata)
- Configurazione Tremens (client di callback)

```
Configurazione Freeware TACACS+
user = tremens {
  default service = permit
  login = cleartext "cisco"
  chap = cleartext "cisco"
   !--- CHAP password. service = ppp protocol = lcp {
callback-dialstring = "6083" !--- Number to callback.
send\text{-}secret = "cisco" }
```
Èinoltre possibile utilizzare RADIUS come server AAA per fornire gli attributi di callback anziché TACACS+. Di seguito è riportato un esempio della configurazione RADIUS:

#### Configurazione RADIUS tremens Auth-Type = Local, Password = "cisco" Service-Type = Framed-User, *!--- Service-Type(6) is Framed User(4).* Cisco-AVPair = "lcp:callback-dialstring=6083", Cisco-AVPair = "lcp:send-secret=cisco"

Nota: nella configurazione RADIUS mostrata in precedenza, al momento dell'autenticazione del callback, è necessario usare Cisco AVPair lcp:send-secret=cisco. Se non si include questo AVPair, è necessario configurare il nome utente e la password CHAP del router remoto localmente sul server di callback.

Nota: questo documento tratta principalmente di TACACS+. I debug forniti in questo documento non mostrano una richiamata avviata da RADIUS.

Nota: dalla versione 12.1(7) di Cisco IOS, è possibile usare l'attributo RADIUS IETF (Internet Engineering Task Force) 19 per il callback ISDN e Microsoft analogico. In questo caso, non è necessario utilizzare i prodotti Cisco AVPair illustrati nella configurazione precedente. Fare riferimento all'esempio di configurazione RADIUS alternativo mostrato di seguito:

```
Configurazione RADIUS alternativa
tremens Auth-Type = Local, Password = "cisco"
                Service-Type = callback framed
                !--- Service-Type (6) is callback
framed (4). !--- Callback framed is also known as !---
Dialback-Framed-User. Callback =6083 !--- IETF RADIUS
Callback attribute (19) with the phone !--- number for
the callback.
```
Nota: i debug RADIUS mostrano l'attributo RADIUS IETF 19 restituito al server di callback.

Di seguito sono riportate le configurazioni dei due router utilizzati nell'esempio:

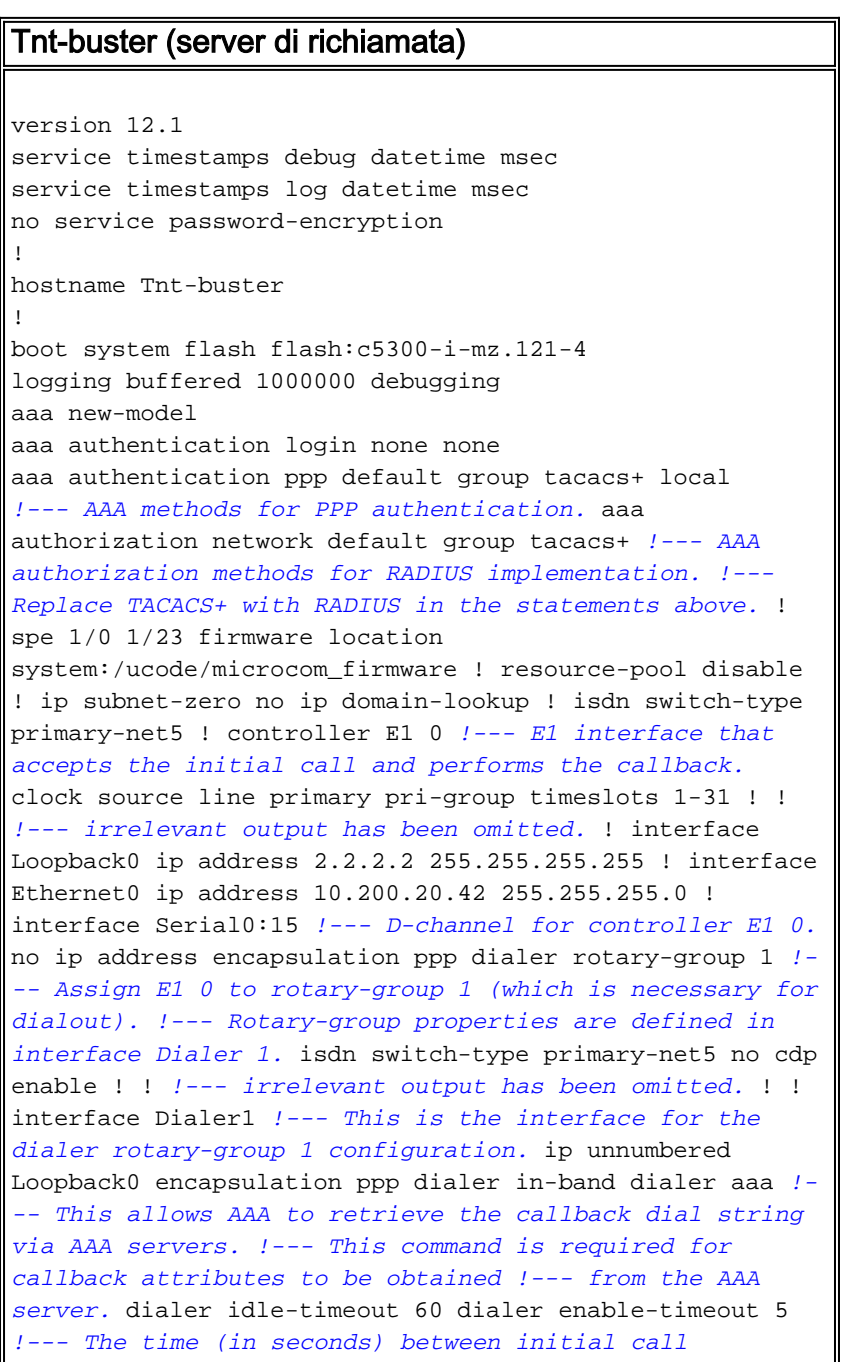

```
disconnect and callback !--- initiation. dialer hold-
queue 20 !--- This holds 20 packets destined for the
remote destination until the !--- connection is made.
dialer-group 1 no peer default ip address !--- The peer
is not given an IP address from a pool. !--- IP pool can
be defined if necessary. ppp callback accept !--- Allows
the interface to accept a callback request from a remote
host. ppp authentication chap callin ! ip route 0.0.0.0
0.0.0.0 10.200.20.1 no ip http server ! dialer-list 1
protocol ip permit tacacs-server host 10.200.20.134 key
cisco !--- The IP address and key of the TACACS+ server.
! line con 0 exec-timeout 0 0 length 30 transport input
none line 1 24 line aux 0 line vty 0 4 no exec-banner
exec-timeout 0 0 login authentication none ! end
Tremens (client di callback)
version 12.1
service timestamps debug datetime msec
service timestamps log datetime msec
no service password-encryption
!
hostname tremens
!
username tnt-buster password 0 cisco
!--- Username and shared secret password used for CHAP
authentication. !--- The AAA server must have this
router hostname (tnt-buster) and !--- shared secret
(cisco) configured. ! ip subnet-zero no ip finger no ip
domain-lookup ! isdn switch-type basic-net3 ! interface
Loopback0 ip address 3.3.3.3 255.255.255.255 ! interface
Ethernet0 ip address 10.200.16.54 255.255.255.0 !
interface BRI0 !--- The interface used for dialin and
dialout. no ip address encapsulation ppp dialer pool-
member 1 !--- Assign BRI0 as member of dialer pool 1. !-
-- Dialer pool 1 is specified in interface Dialer 1.
isdn switch-type basic-net3 ppp authentication chap !
interface Dialer1 ip unnumbered Loopback0 encapsulation
ppp dialer pool 1 !--- Defines dialer pool 1. !--- BRI 0
is a member of this pool. dialer idle-timeout 60 dialer
string 8211 !--- The number to dial when dialing out for
the initial call. dialer hold-queue 20 !--- This holds
20 packets destined for the remote destination until the
!--- connection is made. dialer-group 1 no peer default
ip address no fair-queue no cdp enable ppp callback
request !--- Request PPP callback from the server. ppp
authentication chap ! ip route 2.2.2.2 255.255.255.255
Dialer1 !--- IP route for the dialer interface. no ip
http server ! dialer-list 1 protocol ip permit ! line
con 0 exec-timeout 0 0 transport input none line aux 0
line vty 0 4 exec-timeout 0 0 login ! end
```
## <span id="page-4-0"></span>**Verifica**

Le informazioni contenute in questa sezione permettono di verificare che la configurazione funzioni correttamente.

Alcuni comandi show sono supportati dallo [strumento Output Interpreter \(solo utenti](https://www.cisco.com/cgi-bin/Support/OutputInterpreter/home.pl) [registrati\); lo](//tools.cisco.com/RPF/register/register.do) [strumento permette di visualizzare un'analisi dell'output del comando](//tools.cisco.com/RPF/register/register.do) show.

- show dialer *interface type number*: visualizza informazioni di diagnostica generali per le interfacce configurate per il routing DDR (dial-on-demand routing). Gli indirizzi di origine e di destinazione del pacchetto da cui è stata avviata la composizione vengono visualizzati nella riga del motivo di composizione. Questo comando visualizza anche i timer di connessione.
- show isdn status: permette di verificare che il router comunichi correttamente con lo switch ISDN. Nell'output, verificate che lo stato del livello 1 sia ACTIVE e che venga visualizzato lo stato del livello 2 = MULTIPLE\_FRAME\_DEFINED. Questo comando visualizza anche il numero di chiamate attive.

## <span id="page-5-0"></span>Risoluzione dei problemi

Le informazioni contenute in questa sezione permettono di risolvere i problemi relativi alla configurazione.

Per ulteriori informazioni sui comandi di debug, consultare la [guida di riferimento dei comandi di](//www.cisco.com/en/US/docs/ios/12_0/debug/command/reference/debug_r.html) [debug di Cisco IOS versione 12.0.](//www.cisco.com/en/US/docs/ios/12_0/debug/command/reference/debug_r.html)

#### <span id="page-5-1"></span>Comandi per la risoluzione dei problemi (opzionali)

Alcuni comandi show sono supportati dallo [strumento Output Interpreter \(solo utenti](https://www.cisco.com/cgi-bin/Support/OutputInterpreter/home.pl) [registrati\); lo](//tools.cisco.com/RPF/register/register.do) [strumento permette di visualizzare un'analisi dell'output del comando](//tools.cisco.com/RPF/register/register.do) show.

Nota: prima di usare i comandi di debug, consultare le [informazioni importanti sui comandi di](//www.cisco.com/en/US/tech/tk801/tk379/technologies_tech_note09186a008017874c.shtml) [debug](//www.cisco.com/en/US/tech/tk801/tk379/technologies_tech_note09186a008017874c.shtml).

- $\bullet$  debug isdn q931: visualizza la configurazione delle chiamate e la disattivazione della connessione di rete ISDN (livello 3).
- debug dialer [ *eventi | packets ]*: visualizza le informazioni di debug DDR relative ai pacchetti ricevuti su un'interfaccia dialer.
- debug aaa authentication: visualizza le informazioni sull'autenticazione AAA.
- debug aaa authorization: visualizza le informazioni sull'autorizzazione AAA.
- debug tacacs: visualizza informazioni di debug dettagliate associate a TACACS+.
- debug ppp negotiation: visualizza le informazioni sul traffico e gli scambi PPP durante la negoziazione dei componenti PPP, inclusi LCP (Link Control Protocol), Autenticazione e NCP. Una negoziazione PPP riuscita aprirà innanzitutto lo stato LCP, quindi autenticherà e infine negozierà NCP.
- debug ppp authentication: visualizza i messaggi del protocollo di autenticazione PPP, inclusi gli scambi di pacchetti Challenge Authentication Protocol (CHAP) e gli scambi del protocollo PAP (Password Authentication Protocol). Se si verifica un errore, verificare che il nome utente e la password CHAP siano configurati correttamente.
- debug callback: visualizza gli eventi di callback quando il router utilizza un modem e uno script di chat per richiamare una linea terminale. Poiché questo comando è destinato a modem e script di chat, non viene utilizzato in questa configurazione.

#### <span id="page-5-2"></span>Output di esempio del comando debug

```
 TACACS access control debugging is on
   AAA Authentication debugging is on
   AAA Authorization debugging is on
Dial on demand:
   Dial on demand events debugging is on
PPP:
   PPP protocol negotiation debugging is on
ISDN:
   ISDN Q931 packets debugging is on
   ISDN Q931 packets debug DSLs. (On/Off/No DSL:1/0/-)
   DSL 0 --> 7
  1 - - - - - - -
```
tnt-buster#

General OS:

\*Oct 16 08:59:26.403: ISDN Se0:15: RX <- SETUP pd = 8 callref = 0x4880

*!--- incoming ISDN call setup message.* \*Oct 16 08:59:26.403: Sending Complete \*Oct 16 08:59:26.403: Bearer Capability i = 0x8890 \*Oct 16 08:59:26.403: Channel ID i = 0xA1839A \*Oct 16 08:59:26.403: Calling Party Number i = 0xA1, '6083', Plan:ISDN, Type:National *!--- Calling Party Number is configured in the callback string on !--- the AAA server.* \*Oct 16 08:59:26.403: Called Party Number i = 0x81, '211', Plan:ISDN, Type:Unknown \*Oct 16 08:59:26.407: Locking Shift to Codeset 6 \*Oct 16 08:59:26.407: Codeset 6 IE 0x28 i = 'ISDN-EDU-4' \*Oct 16 08:59:26.407: ISDN Se0:15: TX -> CALL\_PROC pd = 8 callref = 0xC880 \*Oct 16 08:59:26.411: Channel ID i = 0xA9839A \*Oct 16 08:59:26.415: %LINK-3-UPDOWN: Interface Serial0:25, changed state to up \*Oct 16 08:59:26.419: Se0:25 PPP: Treating connection as a callin \*Oct 16 08:59:26.419: Se0:25 PPP: Phase is ESTABLISHING, Passive Open \*Oct 16 08:59:26.419: Se0:25 LCP: State is Listen \*Oct 16 08:59:26.419: ISDN Se0:15: TX -> CONNECT pd = 8 callref = 0xC880 \*Oct 16 08:59:26.419: Channel ID i = 0xA9839A \*Oct 16 08:59:26.459: ISDN Se0:15: RX <- CONNECT\_ACK pd = 8 callref = 0x4880 \*Oct 16 08:59:26.463: ISDN Se0:15: CALL\_PROGRESS: CALL\_CONNECTED call id 0x28, bchan 25, dsl 0 \*Oct 16 08:59:26.551: Se0:25 LCP: I CONFREQ [Listen] id 126 len 18 *!--- PPP LCP negotiation begins.* \*Oct 16 08:59:26.555: Se0:25 LCP: AuthProto CHAP (0x0305C22305) \*Oct 16 08:59:26.555: Se0:25 LCP: MagicNumber 0x3E7BCBD2 (0x05063E7BCBD2) \*Oct 16 08:59:26.555: Se0:25 LCP: Callback 0 (0x0D0300) \*Oct 16 08:59:26.555: Se0:25 AAA/AUTHOR/FSM: (0): LCP succeeds trivially \*Oct 16 08:59:26.555: Se0:25 LCP: O CONFREQ [Listen] id 1 len 15 \*Oct 16 08:59:26.555: Se0:25 LCP: AuthProto CHAP (0x0305C22305) \*Oct 16 08:59:26.555: Se0:25 LCP: MagicNumber 0xE06953E4 (0x0506E06953E4) \*Oct 16 08:59:26.555: Se0:25 LCP: O CONFACK [Listen] id 126 len 18 \*Oct 16 08:59:26.555: Se0:25 LCP: AuthProto CHAP (0x0305C22305) \*Oct 16 08:59:26.555: Se0:25 LCP: MagicNumber 0x3E7BCBD2 (0x05063E7BCBD2) \*Oct 16 08:59:26.555: Se0:25 LCP: Callback 0 (0x0D0300) *!--- Callback option is acknowledged (CONFACKed).* \*Oct 16 08:59:26.587: Se0:25 LCP: I CONFACK [ACKsent] id 1 len 15 \*Oct 16 08:59:26.587: Se0:25 LCP: AuthProto CHAP (0x0305C22305) \*Oct 16 08:59:26.587: Se0:25 LCP: MagicNumber 0xE06953E4 (0x0506E06953E4) \*Oct 16 08:59:26.587: Se0:25 LCP: State is Open \*Oct 16 08:59:26.587: Se0:25 PPP: Phase is AUTHENTICATING, by both *!--- PPP Authentication begins.* \*Oct 16 08:59:26.587: Se0:25 CHAP: O CHALLENGE id 1 len 31 from "tntbuster" \*Oct 16 08:59:26.611: Se0:25 CHAP: I CHALLENGE id 93 len 28 from "tremens" \*Oct 16 08:59:26.611: Se0:25 CHAP: Waiting for peer to authenticate first \*Oct 16 08:59:26.623: Se0:25 CHAP: I RESPONSE id 1 len 28 from "tremens" \*Oct 16 08:59:26.623: AAA: parse name=Serial0:25 idb type=13 tty=-1 \*Oct 16 08:59:26.623: AAA: name=Serial0:25 flags=0x51 type=1 shelf=0 slot=0 adapter=0 port=0 channel=25 \*Oct 16 08:59:26.623: AAA: parse name= idb type=-1 tty=-1 \*Oct 16 08:59:26.623: AAA/MEMORY: create\_user (0x6126C0AC) user='tremens' ruser='' port='Serial0:25' rem\_addr='6083/211' authen\_type=CHAP service=PPP priv=1 \*Oct 16 08:59:26.623: AAA/AUTHEN/START (199889519): port='Serial0:25' list='' action=LOGIN service=PPP \*Oct 16 08:59:26.623: AAA/AUTHEN/START (199889519): using "default" list \*Oct 16 08:59:26.623: AAA/AUTHEN/START (199889519): Method=tacacs+ (tacacs+) *!--- Use TACACS+ as AAA method for the default list.* \*Oct 16 08:59:26.623: TAC+: send AUTHEN/START packet ver=193 id=199889519 \*Oct 16 08:59:26.623: TAC+: Using default tacacs server-group "tacacs+" list. \*Oct 16 08:59:26.623: TAC+: Opening TCP/IP to 10.200.20.134/49 timeout=5 \*Oct 16 08:59:26.627: TAC+: Opened TCP/IP handle 0x610C4D40 to 10.200.20.134/49 \*Oct 16 08:59:26.627: TAC+: 10.200.20.134 (199889519) AUTHEN/START/LOGIN/CHAP queued \*Oct 16 08:59:26.827: TAC+: (199889519) AUTHEN/START/LOGIN/CHAP processed \*Oct 16 08:59:26.827: TAC+: ver=193 id=199889519 received AUTHEN status = PASS \*Oct 16 08:59:26.827: AAA/AUTHEN (199889519): status = PASS *!--- AAA authentication succeeds.* \*Oct 16 08:59:26.827: TAC+: Closing TCP/IP 0x610C4D40 connection to 10.200.20.134/49 \*Oct 16 08:59:26.827: Se0:25 AAA/AUTHOR/LCP: Authorize LCP \*Oct 16 08:59:26.827: Se0:25 AAA/AUTHOR/LCP (4028243213): Port='Serial0:25' list='' service=NET \*Oct 16 08:59:26.827: AAA/AUTHOR/LCP: Se0:25 (4028243213) user='tremens' \*Oct 16 08:59:26.827: Se0:25 AAA/AUTHOR/LCP (4028243213): send AV service=ppp \*Oct 16 08:59:26.827: Se0:25 AAA/AUTHOR/LCP (4028243213): send AV protocol=lcp \*Oct 16

08:59:26.827: Se0:25 AAA/AUTHOR/LCP (4028243213): found list "default" \*Oct 16 08:59:26.827: Se0:25 AAA/AUTHOR/LCP (4028243213): Method=tacacs+ (tacacs+) \*Oct 16 08:59:26.827: AAA/AUTHOR/TAC+: (4028243213): user=tremens \*Oct 16 08:59:26.827: AAA/AUTHOR/TAC+: (4028243213): send AV service=ppp \*Oct 16 08:59:26.827: AAA/AUTHOR/TAC+: (4028243213): send AV protocol=lcp \*Oct 16 08:59:26.827: TAC+: using previously set server 10.200.20.134 from group tacacs+ \*Oct 16 08:59:26.827: TAC+: Opening TCP/IP to 10.200.20.134/49 timeout=5 \*Oct 16 08:59:26.831: TAC+: Opened TCP/IP handle 0x61269588 to 10.200.20.134/49 \*Oct 16 08:59:26.831: TAC+: Opened 10.200.20.134 index=1 \*Oct 16 08:59:26.831: TAC+: 10.200.20.134 (4028243213) AUTHOR/START queued \*Oct 16 08:59:27.031: TAC+: (4028243213) AUTHOR/START processed \*Oct 16 08:59:27.031: TAC+: (4028243213): received author response status = PASS\_ADD \*Oct 16 08:59:27.031: TAC+: Closing TCP/IP 0x61269588 connection to 10.200.20.134/49 \*Oct 16 08:59:27.031: Se0:25 AAA/AUTHOR (4028243213): Post authorization status = PASS\_ADD \*Oct 16 08:59:27.031: Se0:25 AAA/AUTHOR/LCP: Processing AV service=ppp \*Oct 16 08:59:27.031: Se0:25 AAA/AUTHOR/LCP: Processing AV protocol=lcp \*Oct 16 08:59:27.031: Se0:25 AAA/AUTHOR/LCP: Processing AV callback-dialstring= 6083 *!--- Callback dial string sent from the AAA server.* \*Oct 16 08:59:27.031: Se0:25 AAA/AUTHOR/LCP: Processing AV send-secret=cisco \*Oct 16 08:59:27.031: Se0:25 CHAP: O SUCCESS id 1 len 4 \*Oct 16 08:59:27.031: Se0:25 CHAP: Processing saved Challenge, id 93 \*Oct 16 08:59:27.031: Se0:25 DDR: Authenticated host tremens with no matching dialer map \*Oct 16 08:59:27.031: AAA: parse name=Serial0:25 idb type=13 tty=-1 \*Oct 16 08:59:27.031: AAA: name=Serial0:25 flags=0x51 type=1 shelf=0 slot=0 adapter=0 port=0 channel=25 \*Oct 16 08:59:27.031: AAA: parse name= idb type=-1 tty=-1 \*Oct 16 08:59:27.031: AAA/MEMORY: create\_user (0x610DD96C) user='tremens' ruser='' port='Serial0:25' rem\_addr='6083/211' authen\_type=CHAP service=PPP priv=1 \*Oct 16 08:59:27.035: AAA/AUTHEN/START (4099567767): port='Serial0:25' list='' action=SENDAUTH service=PPP \*Oct 16 08:59:27.035: AAA/AUTHEN/START (4099567767): using "default" list \*Oct 16 08:59:27.035: AAA/AUTHEN/START (4099567767): Method=tacacs+ (tacacs+) \*Oct 16 08:59:27.035: TAC+: Look for cached secret first for sendauth \*Oct 16 08:59:27.035: AAA/AUTHEN/SENDAUTH (4099567767): found cached secret for tremens \*Oct 16 08:59:27.035: AAA/AUTHEN (4099567767): status = PASS \*Oct 16 08:59:27.035: AAA/MEMORY: free\_user (0x610DD96C) user='tremens' ruser='' port='Serial0:25' rem\_addr='6083/211' authen\_type=CHAP service=PPP priv=1 \*Oct 16 08:59:27.035: Se0:25 CHAP: O RESPONSE id 93 len 31 from "tnt-buster" \*Oct 16 08:59:27.055: Se0:25 CHAP: I SUCCESS id 93 len 4 *!--- CHAP is successful.* \*Oct 16 08:59:27.055: FA0: Same state, 0 \*Oct 16 08:59:27.055: DSES FA0: Session create \*Oct 16 08:59:27.055: AAA/MEMORY: dup\_user (0x61069398) user='tremens' ruser='' port='Serial0:25' rem\_addr='6083/211' authen\_type=CHAP service=PPP priv=1 source='create callback' \*Oct 16 08:59:27.055: Se0:25 DDR: PPP callback Callback server starting to tremens 6083 *!--- DDR starts PPP calback procedures.* \*Oct 16 08:59:27.055: Se0:25 DDR: disconnecting call *!--- Call is disconnected.* \*Oct 16 08:59:27.059: ISDN Se0:15: TX -> DISCONNECT pd = 8 callref = 0xC880 \*Oct 16 08:59:27.059: Cause  $i = 0x8090$  - Normal call clearing \*Oct 16 08:59:27.071: Se0:25 IPCP: PPP phase is AUTHENTICATING, discarding packet \*Oct 16 08:59:27.091: ISDN Se0:15: RX <- RELEASE pd = 8 callref = 0x4880 \*Oct 16 08:59:27.091: ISDN Se0:15: TX -> RELEASE\_COMP pd = 8 callref = 0xC880 \*Oct 16 08:59:27.103: %LINK-3-UPDOWN: Interface Serial0:25, changed state to down \*Oct 16 08:59:27.103: Se0:25 PPP: Phase is TERMINATING \*Oct 16 08:59:27.103: Se0:25 LCP: State is Closed \*Oct 16 08:59:27.103: Se0:25 PPP: Phase is DOWN \*Oct 16 08:59:27.103: Se0:25 DDR: disconnecting call \*Oct 16 08:59:32.055: DDR: Callback timer expired *!--- Callback timer (5 seconds) expires. !--- This is configured through the* **dialer enable-timeout 5** command.

\*Oct 16 08:59:32.055: Di1 DDR: beginning callback to tremens 6083 \*Oct 16 08:59:32.055: Se0:15 DDR: rotor dialout [priority] \*Oct 16 08:59:32.055: Se0:15 DDR: Dialing cause dialer session 0xFA0 \*Oct 16 08:59:32.055: Se0:15 DDR: Attempting to dial 6083 *!--- Callback number dialed.* \*Oct 16 08:59:32.055: ISDN Se0:15: TX -> SETUP pd = 8 callref = 0x0005 \*Oct 16 08:59:32.055: Bearer Capability i = 0x8890 \*Oct 16 08:59:32.055: Channel ID i = 0xA9839F \*Oct 16 08:59:32.055: Called Party Number i = 0x81, '6083', Plan:ISDN, Type:Unknown \*Oct 16 08:59:32.095: ISDN Se0:15: RX <- CALL\_PROC pd = 8 callref = 0x8005 \*Oct 16 08:59:32.095: Channel ID i = 0xA9839F \*Oct 16 08:59:32.311: ISDN Se0:15: RX <- CONNECT pd = 8 callref = 0x8005 *!--- Call is connected.* \*Oct 16 08:59:32.311: Connected Number i = 0xA136303833 \*Oct 16 08:59:32.315: Locking Shift to Codeset 6 \*Oct 16 08:59:32.315: Codeset 6 IE 0x28 i = 'ISDN-EDU-4' \*Oct 16 08:59:32.323: %LINK-3-UPDOWN: Interface Serial0:30, changed state to up \*Oct 16 08:59:32.323: AAA/MEMORY: dup\_user (0x612B7F70) user='tremens' ruser='' port='Serial0:25' rem\_addr='6083/211' authen\_type=CHAP service=PPP priv=1 source='callback dialout' \*Oct 16 08:59:32.323: DDR: Freeing callback to tremens 6083 \*Oct 16 08:59:32.323: DDR: removing callback, 0 packets unqueued and discarded \*Oct 16 08:59:32.323: AAA/MEMORY: free\_user (0x61069398) user='tremens' ruser='' port='Serial0:25' rem\_addr='6083/211' authen\_type=CHAP service=PPP priv=1 \*Oct 16 08:59:32.323: Se0:30 PPP: Treating connection as a callout *!--- PPP*

*negotiation begins.* \*Oct 16 08:59:32.323: Se0:30 PPP: Phase is ESTABLISHING, Active Open \*Oct 16 08:59:32.323: Se0:30 PPP: No remote authentication for callback \*Oct 16 08:59:32.327: Se0:30 AAA/AUTHOR/FSM: (0): LCP succeeds trivially \*Oct 16 08:59:32.327: Se0:30 LCP: O CONFREQ [Closed] id 5 len 10 \*Oct 16 08:59:32.327: Se0:30 LCP: MagicNumber 0xE0696A6F (0x0506E0696A6F) \*Oct 16 08:59:32.327: ISDN Se0:15: TX -> CONNECT\_ACK pd = 8 callref = 0x0005 \*Oct 16 08:59:32.351: Se0:30 LCP: I CONFREQ [REQsent] id 127 len 15 \*Oct 16 08:59:32.351: Se0:30 LCP: AuthProto CHAP (0x0305C22305) \*Oct 16 08:59:32.351: Se0:30 LCP: MagicNumber 0x3E7BE27C (0x05063E7BE27C) \*Oct 16 08:59:32.355: Se0:30 LCP: O CONFACK [REQsent] id 127 len 15 \*Oct 16 08:59:32.355: Se0:30 LCP: AuthProto CHAP (0x0305C22305) \*Oct 16 08:59:32.355: Se0:30 LCP: MagicNumber 0x3E7BE27C (0x05063E7BE27C) \*Oct 16 08:59:32.359: Se0:30 LCP: I CONFACK [ACKsent] id 5 len 10 \*Oct 16 08:59:32.359: Se0:30 LCP: MagicNumber 0xE0696A6F (0x0506E0696A6F) \*Oct 16 08:59:32.359: Se0:30 LCP: State is Open \*Oct 16 08:59:32.359: Se0:30 PPP: Phase is AUTHENTICATING, by the peer *!--- Authentication begins.* \*Oct 16 08:59:32.359: Se0:30 AAA/AUTHOR/LCP: Authorize LCP \*Oct 16 08:59:32.359: Se0:30 AAA/AUTHOR/LCP (190918816): Port='Serial0:25' list='' service=NET \*Oct 16 08:59:32.359: AAA/AUTHOR/LCP: Se0:30 (190918816) user='tremens' \*Oct 16 08:59:32.359: Se0:30 AAA/AUTHOR/LCP (190918816): send AV service=ppp \*Oct 16 08:59:32.359: Se0:30 AAA/AUTHOR/LCP (190918816): send AV protocol=lcp \*Oct 16 08:59:32.359: Se0:30 AAA/AUTHOR/LCP (190918816): found list "default" \*Oct 16 08:59:32.359: Se0:30 AAA/AUTHOR/LCP (190918816): Method=tacacs+ (tacacs+) \*Oct 16 08:59:32.363: AAA/AUTHOR/TAC+: (190918816): user=tremens \*Oct 16 08:59:32.363: AAA/AUTHOR/TAC+: (190918816): send AV service=ppp \*Oct 16 08:59:32.363: AAA/AUTHOR/TAC+: (190918816): send AV protocol=lcp \*Oct 16 08:59:32.363: TAC+: using previously set server 10.200.20.134 from group tacacs+ \*Oct 16 08:59:32.363: TAC+: Opening TCP/IP to 10.200.20.134/49 timeout=5 \*Oct 16 08:59:32.363: TAC+: Opened TCP/IP handle 0x612B6A1C to 10.200.20.134/49 \*Oct 16 08:59:32.363: TAC+: Opened 10.200.20.134 index=1 \*Oct 16 08:59:32.363: TAC+: 10.200.20.134 (190918816) AUTHOR/START queued \*Oct 16 08:59:32.563: TAC+: (190918816) AUTHOR/START processed \*Oct 16 08:59:32.563: TAC+: (190918816): received author response status = PASS\_ADD \*Oct 16 08:59:32.563: TAC+: Closing TCP/IP 0x612B6A1C connection to 10.200.20.134/49 \*Oct 16 08:59:32.563: Se0:30 AAA/AUTHOR (190918816): Post authorization status = PASS\_ADD \*Oct 16 08:59:32.563: Se0:30 AAA/AUTHOR/LCP: Processing AV service=ppp \*Oct 16 08:59:32.563: Se0:30 AAA/AUTHOR/LCP: Processing AV protocol=lcp \*Oct 16 08:59:32.563: Se0:30 AAA/AUTHOR/LCP: Processing AV callback-dialstring= 6083 \*Oct 16 08:59:32.563: Se0:30 AAA/AUTHOR/LCP: Processing AV send-secret=cisco \*Oct 16 08:59:32.563: Se0:30 CHAP: I CHALLENGE id 94 len 28 from "tremens" *!--- An incoming CHAP challenge is received.* \*Oct 16 08:59:32.563: AAA: parse name=Serial0:30 idb type=13 tty=-1 \*Oct 16 08:59:32.563: AAA: name=Serial0:30 flags=0x51 type=1 shelf=0 slot=0 adapter=0 port=0 channel=30 \*Oct 16 08:59:32.563: AAA: parse name= idb type=-1 tty=-1 \*Oct 16 08:59:32.563: AAA/MEMORY: create\_user (0x612B8098) user='tremens' ruser='' port='Serial0:30' rem\_addr='6083/6083' authen\_type=CHAP service=PPP priv=1 \*Oct 16 08:59:32.567: AAA/AUTHEN/START (763006247): port='Serial0:30' list='' action=SENDAUTH service=PPP \*Oct 16 08:59:32.567: AAA/AUTHEN/START (763006247): using "default" list \*Oct 16 08:59:32.567: AAA/AUTHEN/START (763006247): Method=tacacs+ (tacacs+) \*Oct 16 08:59:32.567: TAC+: Look for cached secret first for sendauth \*Oct 16 08:59:32.567: AAA/AUTHEN/SENDAUTH (763006247): found cached secret for tremens \*Oct 16 08:59:32.567: AAA/AUTHEN (763006247): status = PASS \*Oct 16 08:59:32.567: AAA/MEMORY: free\_user (0x612B8098) user='tremens' ruser='' port='Serial0:30' rem\_addr='6083/6083' authen\_type=CHAP service=PPP priv=1 \*Oct 16 08:59:32.567: Se0:30 CHAP: O RESPONSE id 94 len 31 from "tnt-buster" \*Oct 16 08:59:32.587: Se0:30 CHAP: I SUCCESS id 94 len 4 *!--- Authentication is successful.* \*Oct 16 08:59:32.587: Se0:30 PPP: Phase is UP \*Oct 16 08:59:32.587: Se0:30 AAA/AUTHOR/FSM: (0): Can we start IPCP? \*Oct 16 08:59:32.587: Se0:30 AAA/AUTHOR/FSM (3211893880): Port='Serial0:25' list='' service=NET \*Oct 16 08:59:32.587: AAA/AUTHOR/FSM: Se0:30 (3211893880) user='tremens' \*Oct 16 08:59:32.587: Se0:30 AAA/AUTHOR/FSM (3211893880): send AV service=ppp \*Oct 16 08:59:32.587: Se0:30 AAA/AUTHOR/FSM (3211893880): send AV protocol=ip \*Oct 16 08:59:32.587: Se0:30 AAA/AUTHOR/FSM (3211893880): found list "default" \*Oct 16 08:59:32.587: Se0:30 AAA/AUTHOR/FSM (3211893880): Method=tacacs+ (tacacs+) \*Oct 16 08:59:32.587: AAA/AUTHOR/TAC+: (3211893880): user=tremens \*Oct 16 08:59:32.587: AAA/AUTHOR/TAC+: (3211893880): send AV service=ppp \*Oct 16 08:59:32.587: AAA/AUTHOR/TAC+: (3211893880): send AV protocol=ip \*Oct 16 08:59:32.587: TAC+: using previously set server 10.200.20.134 from group tacacs+ \*Oct 16 08:59:32.587: TAC+: Opening TCP/IP to 10.200.20.134/49 timeout=5 \*Oct 16 08:59:32.591: TAC+: Opened TCP/IP handle 0x612B6C80 to 10.200.20.134/49 \*Oct 16 08:59:32.591: TAC+: Opened 10.200.20.134 index=1 \*Oct 16 08:59:32.591: TAC+: 10.200.20.134 (3211893880) AUTHOR/START queued \*Oct 16 08:59:32.791: TAC+: (3211893880) AUTHOR/START processed \*Oct 16 08:59:32.791: TAC+: (3211893880): received author response status = PASS\_ADD \*Oct 16 08:59:32.791: TAC+: Closing TCP/IP 0x612B6C80 connection to 10.200.20.134/49 \*Oct 16 08:59:32.791: Se0:30 AAA/AUTHOR (3211893880): Post authorization status = PASS\_ADD \*Oct 16 08:59:32.791: Se0:30 AAA/AUTHOR/FSM: We can start IPCP *!--- IPCP negotiation begins.* \*Oct 16 08:59:32.791: Se0:30 IPCP: O CONFREQ [Closed] id 5 len 10 \*Oct 16 08:59:32.791: Se0:30 IPCP:

Address 2.2.2.2 (0x030602020202) \*Oct 16 08:59:32.791: Se0:30 IPCP: I CONFREQ [REQsent] id 111 len 10 \*Oct 16 08:59:32.791: Se0:30 IPCP: Address 3.3.3.3 (0x030603030303) \*Oct 16 08:59:32.791: Se0:30 AAA/AUTHOR/IPCP: Start. Her address 3.3.3.3, we want 0.0.0.0 \*Oct 16 08:59:32.791: Se0:30 AAA/AUTHOR/IPCP (3713413027): Port='Serial0:25' list='' service=NET \*Oct 16 08:59:32.791: AAA/AUTHOR/IPCP: Se0:30 (3713413027) user='tremens' \*Oct 16 08:59:32.791: Se0:30 AAA/AUTHOR/IPCP (3713413027): send AV service=ppp \*Oct 16 08:59:32.791: Se0:30 AAA/AUTHOR/IPCP (3713413027): send AV protocol=ip \*Oct 16 08:59:32.791: Se0:30 AAA/AUTHOR/IPCP (3713413027): send AV addr\*3.3.3.3 \*Oct 16 08:59:32.791: Se0:30 AAA/AUTHOR/IPCP (3713413027): found list "default" \*Oct 16 08:59:32.791: Se0:30 AAA/AUTHOR/IPCP (3713413027): Method=tacacs+ (tacacs+) \*Oct 16 08:59:32.795: AAA/AUTHOR/TAC+: (3713413027): user=tremens \*Oct 16 08:59:32.795: AAA/AUTHOR/TAC+: (3713413027): send AV service=ppp \*Oct 16 08:59:32.795: AAA/AUTHOR/TAC+: (3713413027): send AV protocol=ip \*Oct 16 08:59:32.795: AAA/AUTHOR/TAC+: (3713413027): send AV addr\*3.3.3.3 *!--- AAA Attribute Value Pairs.* \*Oct 16 08:59:32.795: TAC+: using previously set server 10.200.20.134 from group tacacs+ \*Oct 16 08:59:32.795: TAC+: Opening TCP/IP to 10.200.20.134/49 timeout=5 \*Oct 16 08:59:32.795: TAC+: Opened TCP/IP handle 0x61269588 to 10.200.20.134/49 \*Oct 16 08:59:32.795: TAC+: Opened 10.200.20.134 index=1 \*Oct 16 08:59:32.795: TAC+: 10.200.20.134 (3713413027) AUTHOR/START queued \*Oct 16 08:59:32.995: TAC+: (3713413027) AUTHOR/START processed \*Oct 16 08:59:32.995: TAC+: (3713413027): received author response status = PASS\_ADD \*Oct 16 08:59:32.995: TAC+: Closing TCP/IP 0x61269588 connection to 10.200.20.134/49 \*Oct 16 08:59:32.995: Se0:30 AAA/AUTHOR (3713413027): Post authorization status = PASS\_ADD \*Oct 16 08:59:32.995: Se0:30 AAA/AUTHOR/IPCP: Processing AV service=ppp \*Oct 16 08:59:32.995: Se0:30 AAA/AUTHOR/IPCP: Processing AV protocol=ip \*Oct 16 08:59:32.995: Se0:30 AAA/AUTHOR/IPCP: Processing AV addr\*3.3.3.3 \*Oct 16 08:59:32.995: Se0:30 AAA/AUTHOR/IPCP: Authorization succeeded \*Oct 16 08:59:32.995: Se0:30 AAA/AUTHOR/IPCP: Done. Her address 3.3.3.3, we want 3.3.3.3 \*Oct 16 08:59:32.995: Se0:30 IPCP: O CONFACK [REQsent] id 111 len 10 \*Oct 16 08:59:32.995: Se0:30 IPCP: Address 3.3.3.3 (0x030603030303) \*Oct 16 08:59:32.995: Se0:30 IPCP: I CONFACK [ACKsent] id 5 len 10 \*Oct 16 08:59:32.995: Se0:30 IPCP: Address 2.2.2.2 (0x030602020202) \*Oct 16 08:59:32.995: Se0:30 IPCP: State is Open \*Oct 16 08:59:32.999: Se0:30 DDR: dialer protocol up \*Oct 16 08:59:32.999: Se0:30: Call connected, 0 packets unqueued, 0 transmitted, 0 discarded \*Oct 16 08:59:32.999: Di1 IPCP: Install route to 3.3.3.3 *!--- Route is installed to remote device.* \*Oct 16 08:59:33.587: %LINEPROTO-5-UPDOWN: Line protocol on Interface Serial0:30, changed state to up \*Oct 16 08:59:38.323: %ISDN-6-CONNECT: Interface Serial0:30 is now connected to 6083 unknown *!-- - Call is Connected.*

#### <span id="page-9-0"></span>Informazioni correlate

- [Pagina di supporto per la tecnologia Dial and Access](//www.cisco.com/cisco/web/psa/configure.html?mode=tech&level0=277907760&referring_site=bodynav)
- [Documentazione e supporto tecnico Cisco Systems](//www.cisco.com/cisco/web/support/index.html?referring_site=bodynav)